# **WBL 4014 MULTITRIGGER omino.com**

**2022**

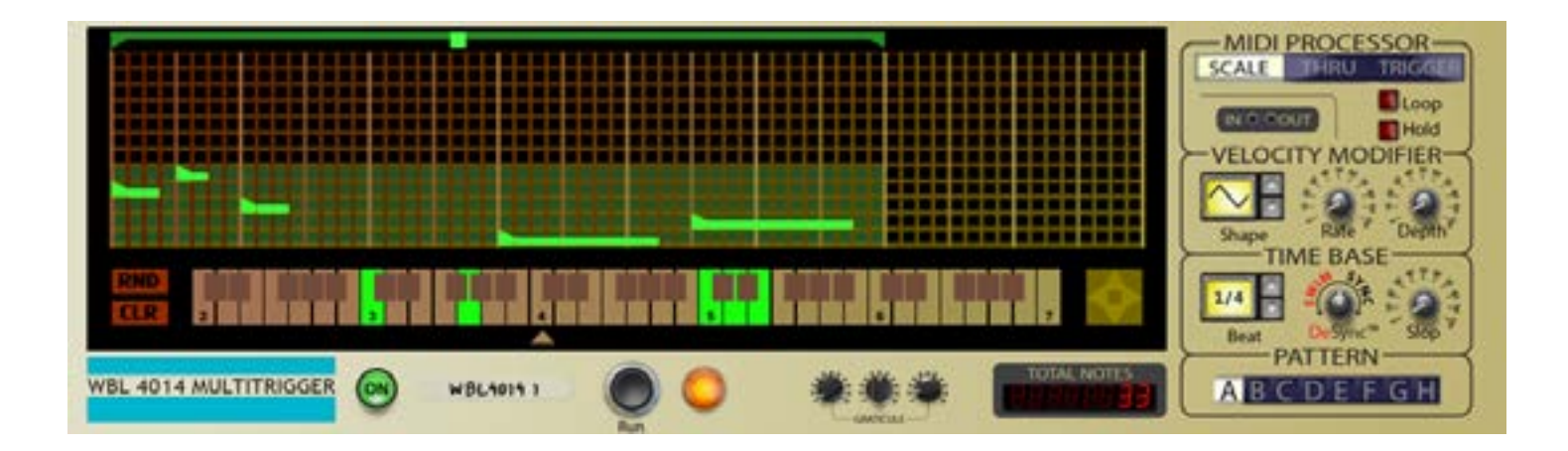

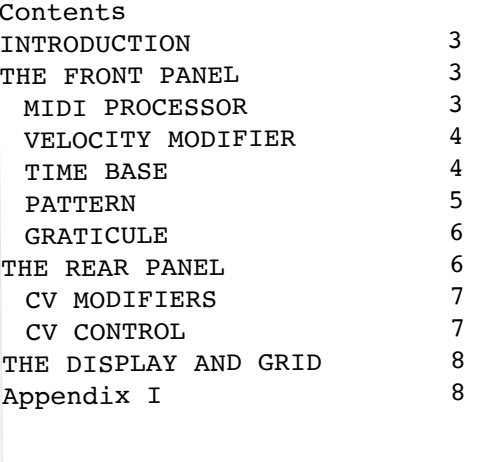

this page intentionally left blank

 $\ddot{\phantom{a}}$ 

# <span id="page-2-0"></span>**WBL 4014 MULTITRIGGER omino.com 2022**

#### INTRODUCTION

The WBL 4014 MULTITRIGGER is a Rack Extension for Reason. It is a "player" device that can receive, respond to, and send note control signals to downstream instruments or other player devices.

The 4014's main behavior is to play polyphonic patterns of up to 64 notes. A pattern can be looped or play just once. Internally, a pattern is played on a sequencer. There is one "main sequencer" which can play synchronized to the transport. Additionally there are many "triggered sequencers" which can be individually started by note messages.

THE FRONT PANEL

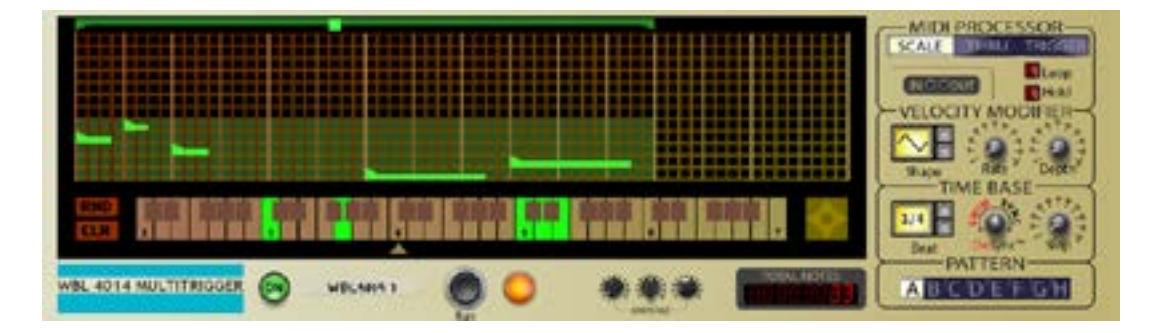

MIDI PROCESSOR

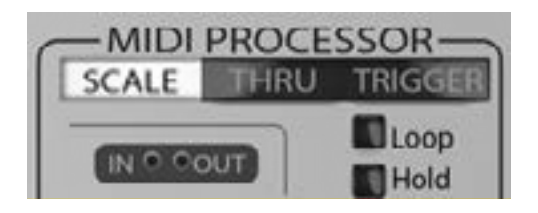

(The word MIDI here is merely suggestive of traditional hardware synthesizers.)

The MIDI PROCESSOR module processes incoming note messages from

<span id="page-3-0"></span>a keyboard or a Reason note lane. The 4014 consists of one main sequencer, and many trigger sequencers. • SCALE Input notes are used in the scale assigned to rows of the grid pattern. These notes are unioned with any selected by mouse in the display grid. This behaves somewhat like a programmable arpi • THRU Notes are passed directly through to the output. This mode is useful for stacking several 4014's and having more than 12 notes in your scale. As with OFF mode, the main sequencer is synchronized to the transport. • TRIGGER In this mode, incoming notes start the pattern, transposed relative to Middle C. This is fully polyphonic; many ctopies of the pattern can be playing at once. In TRIGGER mode, the two buttons LOOP and HOLD are used: •• HOLD The sequencer will play to the end, even if the triggering key is released. •• LOOP The sequencer will loop if the triggering key is held. The Midi Processor also includes 2 LEDs. • IN Flashes for incoming note messages. Flashes Red if the note

is ignored in OFF mode. Flashes Green if the note is passed through or triggers a sequencer.

• OUT Flashes for outgoing note messages. Flashes Green normally, and Red if a note of that pitch was already playing and needed to be stolen.

#### VELOCITY MODIFIER

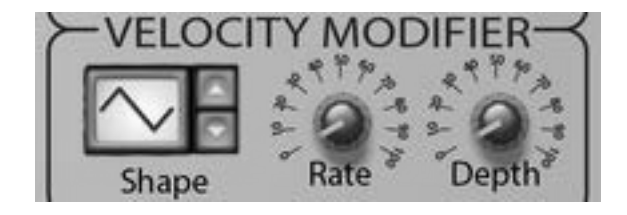

The Velocity Modifier module adds expression to the outgoing notes. An LFO modifies the outgoing notes' velocities. Each row has its own unsynchronized LFO. This can be especially exciting on instruments which process note velocity in novel ways.

TIME BASE

<span id="page-4-0"></span>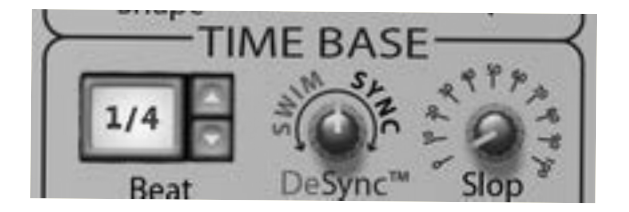

The Time Base module consists of several controls.

• Beat The basic speed of the sequencer. One "beat" is four grid steps. For example, if Beat is set to 1/4, then each grid step is 1/16.

•• CV If Beat is set to CV, then the Time Base CV Input on the device rear determines the step directly. A value of -1 on the CV input sets the play head to the first step. A value of +1 sets the play head to the last step. If Beat is set to CV there are no triggered sequences.

•• CV∫ If Beat is set to CV∫, then the Time Base CV Input controls the speed of playback. This rate can be negative. This effects the main sequencer and triggered sequencers.

• DeSync™ This only effects Triggered Sequencers. In the center position, it has no effect. If set to the right, triggered sequencers will "Sync" to the transport (if it is running), by speeding up or slowing down until they are on-beat. Further to the right causes quicker sync. If set to the left, triggered sequencers will "Swim" apart from each other. Further to the left is a more and more extreme effect.

• Slop The Slop knob adds imperfection to the timing. The effect is not cumulative; overall the sequencer will stay synchronized.

### PATTERN

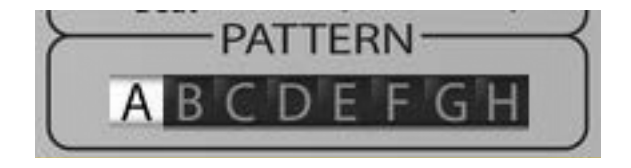

Selects one of 8 patterns for both editing and playback. The main sequencer will switch patterns immediately. Triggered sequencers will continue to play whatever pattern they started with.

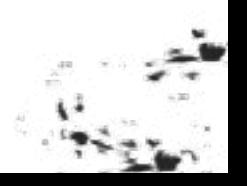

#### <span id="page-5-0"></span>GRATICULE

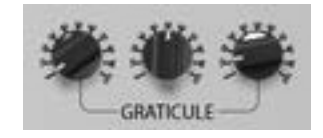

The green phosphor storage display tube shows dynamic information. The fixed parts of the display such as the note grid and keyboard scale are etched into the tube's glass. These three knobs can adjust the color and brightness of the two side-lighting coloured LEDs to illuminate the graticule.

#### TOTAL NOTES

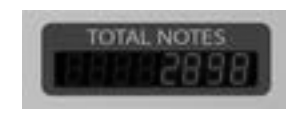

This eight digit numeric LED display shows the total number of notes sent, up to ninety nine million nine hundred ninety nine thousand nine hundred ninety nine. On the one hundred millionth note played in a session the TOTAL NOTES display will incorrectly report zero notes. When the device is in sleep mode, it displays the pattern "0 0". When the device is bypassed by Reason, it displays the pattern "088 880".

## THE REAR PANEL

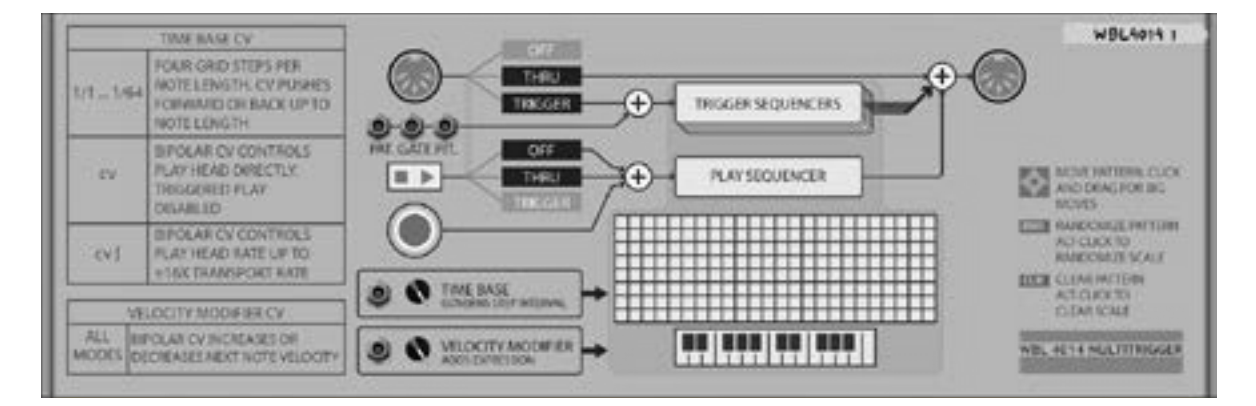

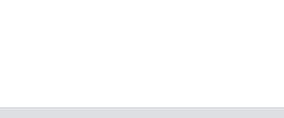

#### <span id="page-6-0"></span>CV MODIFIERS

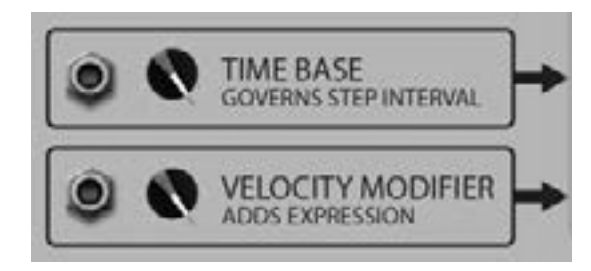

Time Base. If the Beat is set to a note length, the Time Base CV Input nudges the sequencer forward or back by up to 1 step. If the Beat is set to CV, the Time Base CV directly controls the play head position of the main sequencer. If the Beat is set to CV∫, the Time Base CV controls the rate of playback, where -1 will play back in reverse 16 steps per transport quarter beat, and +1 will play back forward at 16 steps per quarter beat.

Velocity Modifier. This will decrease or increase the playback velocity of notes.

CV CONTROL

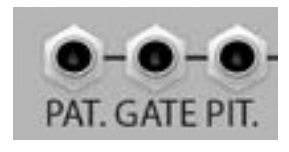

These inputs will trigger sequencers, regardless of the MIDI PROCESSOR mode. If the PITCH is connected, sequencers will play at that pitch; if not they play at Middle C. If the PATTERN is connected, the unipolar range 0.0 to 1.0 represents the pattern range A through H; if disconnected triggered sequencers will play the currently selected PATTERN.

#### THE DISPLAY AND GRID

<span id="page-7-0"></span>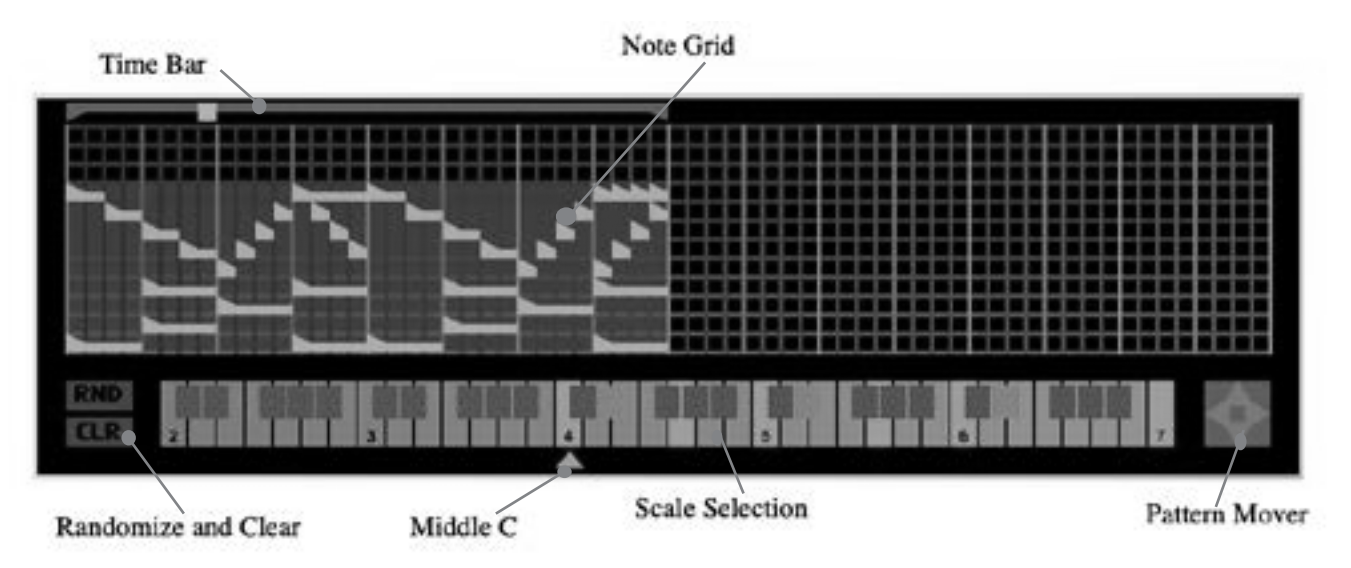

This is where the magic happens: It's where you put the music.

Time Bar. Click and drag to set the duration. Shift-click to repeat notes already there. Alt-click for an audible scrub preview.

Note Grid. Click and drag right to add or remove notes. Shift-click to draw notes without constraint.

RND button. Randomize the grid. Alt-click to randomize the scale. CLR button. Clear the grid. Alt-click to clear the scale.

Middle C. Move where keyboard middle C is drawn, to access the far ends of the keyboard.

Scale Selection. Click on keys to add or remove them from the scale.

Pattern Mover. Click on the pointers to move the pattern one step at a time. Click and drag to move it further.

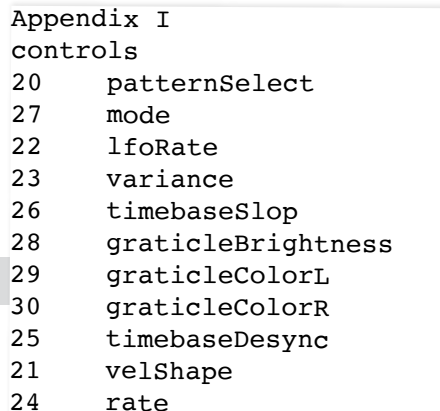

8